## **Getting Started**

1

The Motion Computing LE1700 is a full-featured Tablet PC, combining performance, long battery life, and a lightweight, sleek design. The LE1700 offers the latest innovations in mobile computing: a user-focused design, unmatched mobility, and state-of-the-art security.

If you are new to Tablet PCs, use the information in this section to get started quickly. If you are already familiar with tablet computers, you can skip to the next chapter to find out about the features of the LE1700. If there are certain things you want to learn about your new Tablet PC, look on the Contents page.

## **Finding information**

If you are viewing this PDF document on your screen, you can use the following methods to find information:

- In the Bookmark pane, click or tap a topic to view it. If the Bookmark pane is not visible, select View > Navigation Tabs > Bookmarks.
- On the Contents page, click or tap a topic to view it.
- To search the document, select **Edit** > **Find**.

Because you typically use a tablet pen instead of a mouse with a Tablet PC, we use the term *tap* instead of *click* in most situations.

## Overview

The following illustrations show the buttons, slots, and ports on the Motion LE1700 Tablet PC. Although there are no controls on the back side, there is a sliding panel that covers the Extended Battery connector.

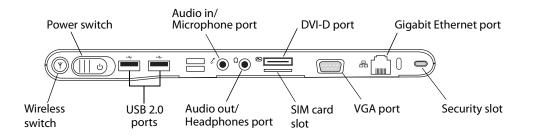

| Ψ          | Wireless switch              | Enable and disable the Wi-Fi, Bluetooth, and Wireless<br>Broadband adapters (page 16).               |
|------------|------------------------------|----------------------------------------------------------------------------------------------------|
| Ċ          | Power switch                 | Turns the Tablet PC on and off.                                                                      |
| €          | USB 2.0 ports                | Connect USB devices, such as a mouse, digital camera, printer, or external storage device (page 13). |
| Ŀ          | Audio in/<br>Microphone port | Connect a microphone or other audio source using a 3.5 mm jack (page 13).                            |
| $\bigcirc$ | Audio out/<br>Headphone port | Connect headphones, speakers, or audio equipment using a 3.5 mm jack (page 13).                      |
| <b>(</b>   | DVI-D port                   | Connect an external monitor using DVI. Requires an optional adapter (page 14).                       |
|            | SIM card slot                | Attach a SIM card (page 15).                                                                         |
|            | VGA port                     | Connect an external monitor using the standard DB-15 VGA connector (page 14).                        |
| 品          | Gigabit Ethernet<br>port     | Connect to a 10/100/1000 Ethernet network (page 14).                                                 |
|            | Security slot                | Connect a security cable to protect your tablet from theft (page 14).                                |
|            |                              |                                                                                                    |

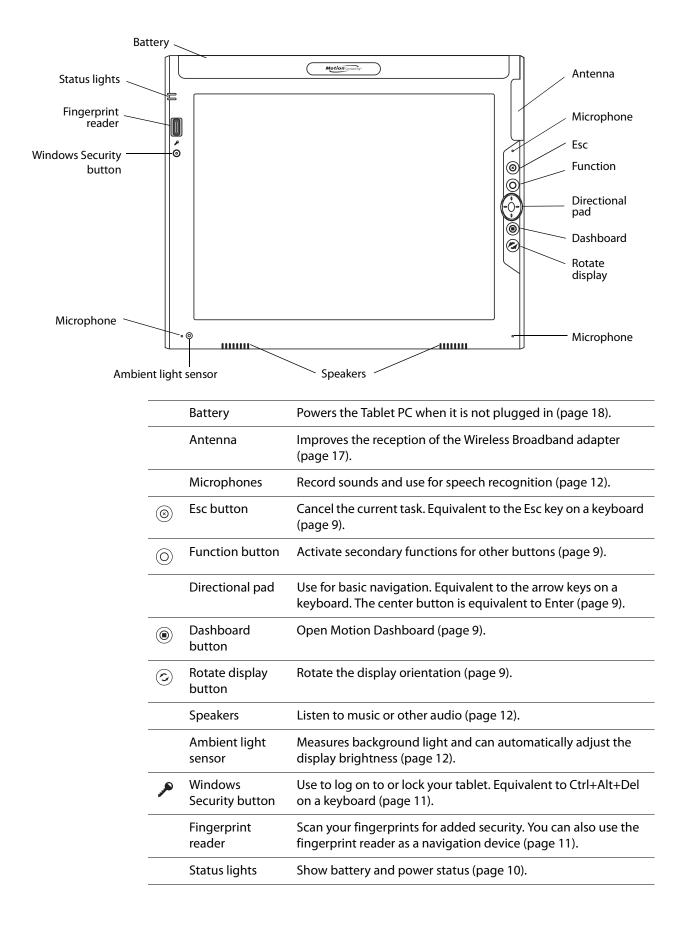

| SD card slot       | nfrared Air vent Antenna                                  |
|--------------------|-----------------------------------------------------------|
| Power adapter port | Connect the power adapter (page 17).                      |
| SD card slot       | Attach an SD (Secure Digital) card (page 15).             |
| PC card slot       | Attach a Type-I or Type-II PCMCIA card (page 15).         |
| Infrared           | Communicate with other devices using Infrared (page 13).  |
| Air vent           | Dissipates heat from the tablet.                          |
| Pen bay            | Store the pen when not in use.                            |
| Pen tether         | Attach the pen tether.                                    |
| Antenna            | Improves the reception of the Wireless Broadband adapter. |

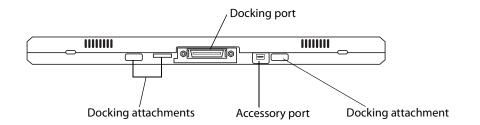

|    | Docking<br>attachments | Attachment points for docks, keyboards, and other accessories. |
|----|------------------------|----------------------------------------------------------------|
|    | Docking port           | Interface for docks, keyboards, and other accessories.         |
| <> | Accessory port         | Connect Motion Computing accessories, such as external drives. |